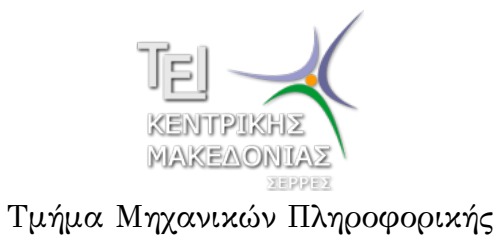

Γραμμικός Προγραμματισμός και Βελτιστοποίηση (Εργαστήριο 4)

> Δρ. Δημήτρης Βαρσάμης Επίκουρος Καθηγητής

> > Μάρτιος 2015

Σκοπός Εργαστηρίου

# Μέθοδος Simplex

Σκοπός του εργαστηρίου είναι:

η κατανόηση των βημάτων της μεθόδου Simplex με την βοήθεια του Lindo®

Δίνεται το παρακάτω πρόβλημα γραμμικού προγραμματισμού με αντικειμενική συνάρτηση

max  $z = 4x_1 + 5x_2$ 

 $x_1 + 2x_2 \leq 4$  $x_1 + x_2 \leq 3$ *x*<sub>1</sub>*, x*<sub>2</sub>  $\geq$  0

Μέθοδος Simplex

και περιορισμούς

Γράφουμε στο Lindo® το Π.Γ.Π. και επιλέγουμε από το menu Reports την επιλογή Tableau.

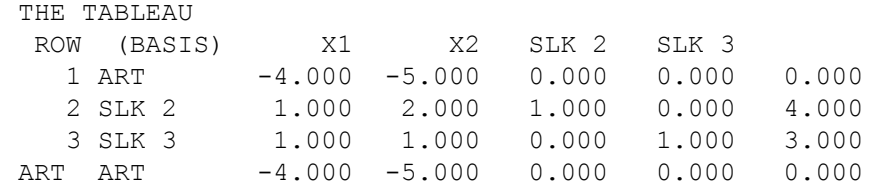

Το παραπάνω αρχικό tableau αντιστοιχεί στο θεωρητικό tableau

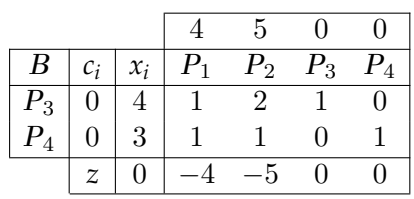

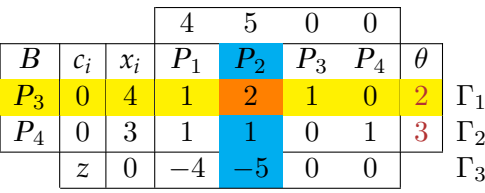

- <sup>1</sup> Εάν όλα τα ευκαιριακά κόστη είναι μεγαλύτερα ή ίσα με το μηδέν τότε βρισκόμαστε στην βέλτιστη λύση. Διαφορετικά συνεχίζουμε στα παρακάτω βήματα.
- <sup>2</sup> Από τα αρνητικά ευκαιριακά κόστη, επιλέγουμε την στήλη με το μεγαλύτερο κατά απόλυτη τιμή ευκαιριακό κόστος (*P*2 ή X2).
- $\partial$  Υπολογίζουμε τα  $\theta = x_i/P_i$ . Επομένως,  $\theta_1 = \frac{4}{2} = 2$  και  $\theta_2 = \frac{3}{1} = 3.$
- **4** Επιλέγουμε την γραμμή με το μικρότερο θετικό θ (Γ<sub>1</sub> ή ROW 2).

Στο Lindo® επιλέγουμε από το menu Solve την επιλογή Pivot.

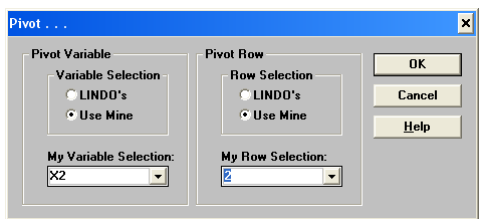

- <sup>1</sup> Στο frame Pivot Variable επιλέγουμε Use Mine και στο My Variable Selection την μεταβλητή X2 η οποία αντιστοιχεί στην στήλη *P*2.
- <sup>2</sup> Στο frame Pivot Row επιλέγουμε Use Mine και στο My Row Selection την γραμμή 2 η οποία αντιστοιχεί στην γραμμή Γ<sub>1</sub>.

Πατάμε Ok και έπειτα Cancel και επιλέγουμε από το menu Reports την επιλογή Tableau.

X2 ENTERS AT VALUE 2.0000 IN ROW 2 OBJ. VALUE= 10.000

#### THE TABLEAU

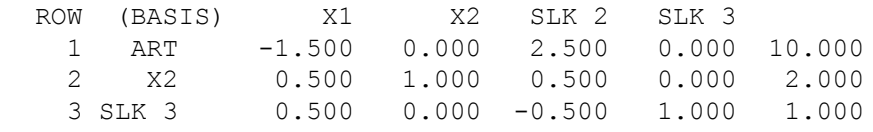

Το παραπάνω tableau αντιστοιχεί στο θεωρητικό tableau

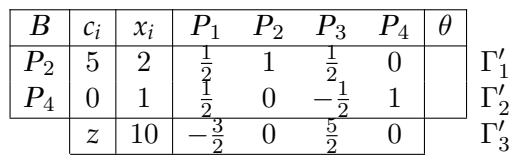

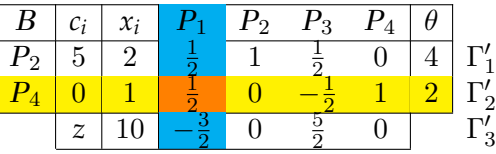

- Εάν όλα τα ευκαιριακά κόστη είναι μεγαλύτερα ή ίσα με το μηδέν τότε βρισκόμαστε στην βέλτιστη λύση. Διαφορετικά συνεχίζουμε στα παρακάτω βήματα.
- Από τα αρνητικά ευκαιριακά κόστη, επιλέγουμε την στήλη με το μεγαλύτερο κατά απόλυτη τιμή ευκαιριακό κόστος (*P*1 ή X1).

**Ο** Τπολογίζουμε τα 
$$
\theta = x_i/P_i
$$
. Επομένως,  $\theta_1 = \frac{2}{\frac{1}{2}} = 4$  και  $\theta_2 = \frac{1}{\frac{1}{2}} = 2$ .

Επιλέγουμε την γραμμή με το μικρότερο θετικό *θ* (Γ *′* 2 ή ROW 3)

Στο Lindo® επιλέγουμε από το menu Solve την επιλογή Pivot.

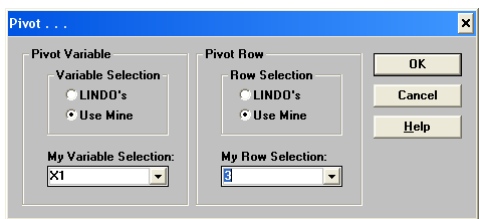

- <sup>1</sup> Στο frame Pivot Variable επιλέγουμε Use Mine και στο My Variable Selection την μεταβλητή X1 η οποία αντιστοιχεί στην στήλη *P*1.
- <sup>2</sup> Στο frame Pivot Row επιλέγουμε Use Mine και στο My Row Selection την γραμμή 3 η οποία αντιστοιχεί στην γραμμή Γ *′* 2 .

Πατάμε Ok και έπειτα Cancel και επιλέγουμε από το menu Reports την επιλογή Tableau.

X1 ENTERS AT VALUE 2.0000 IN ROW 3 OBJ. VALUE= 13.000

THE TABLEAU

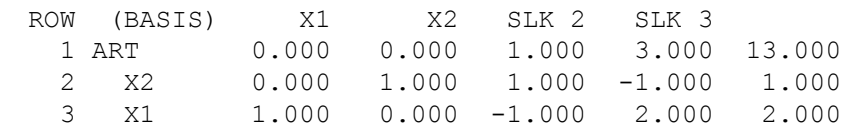

Το παραπάνω tableau αντιστοιχεί στο θεωρητικό tableau

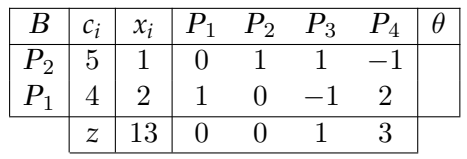

Από το τελικό Simplex tableau έχουμε την βέλτιστη λύση  $(x_1, x_2) = (2, 1)$  και  $z = 13$ .

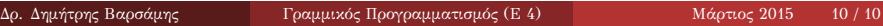